# Pour ajouter l'Association à votre compte

**1. Connectez-vous à votre compte Desjardins sur Accès D**

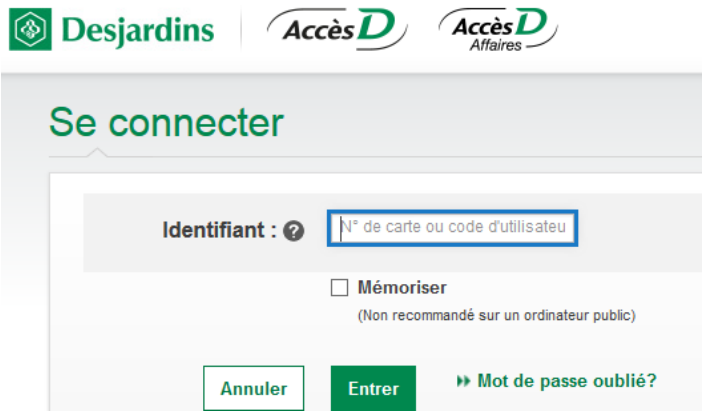

**2. Menu de droite, cliquer sur « Virer »**

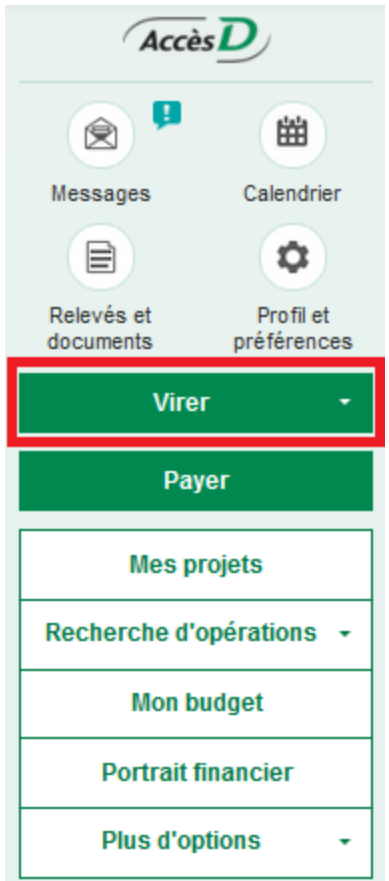

#### **3. Cliquer sur « Virements entre personnes Desjardins »**

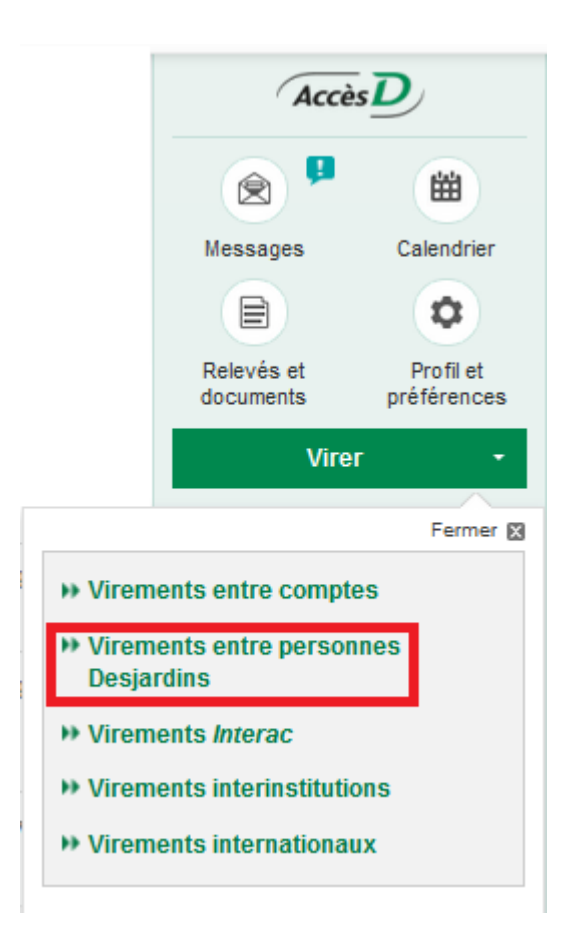

### **4. Une fenêtre s'ouvrira, cliquer sur « Ajouter un bénéficiaire »**

Virements entre personnes Desjardins

**Faire un virement** Ajouter un bénéficiaire Gérer les bénéficiaires Gérer les accès au guichet

Aide @ | Imprimer @ | Fermer &

#### **5. Entrez les informations tel qu'inscrites ci-dessous :**

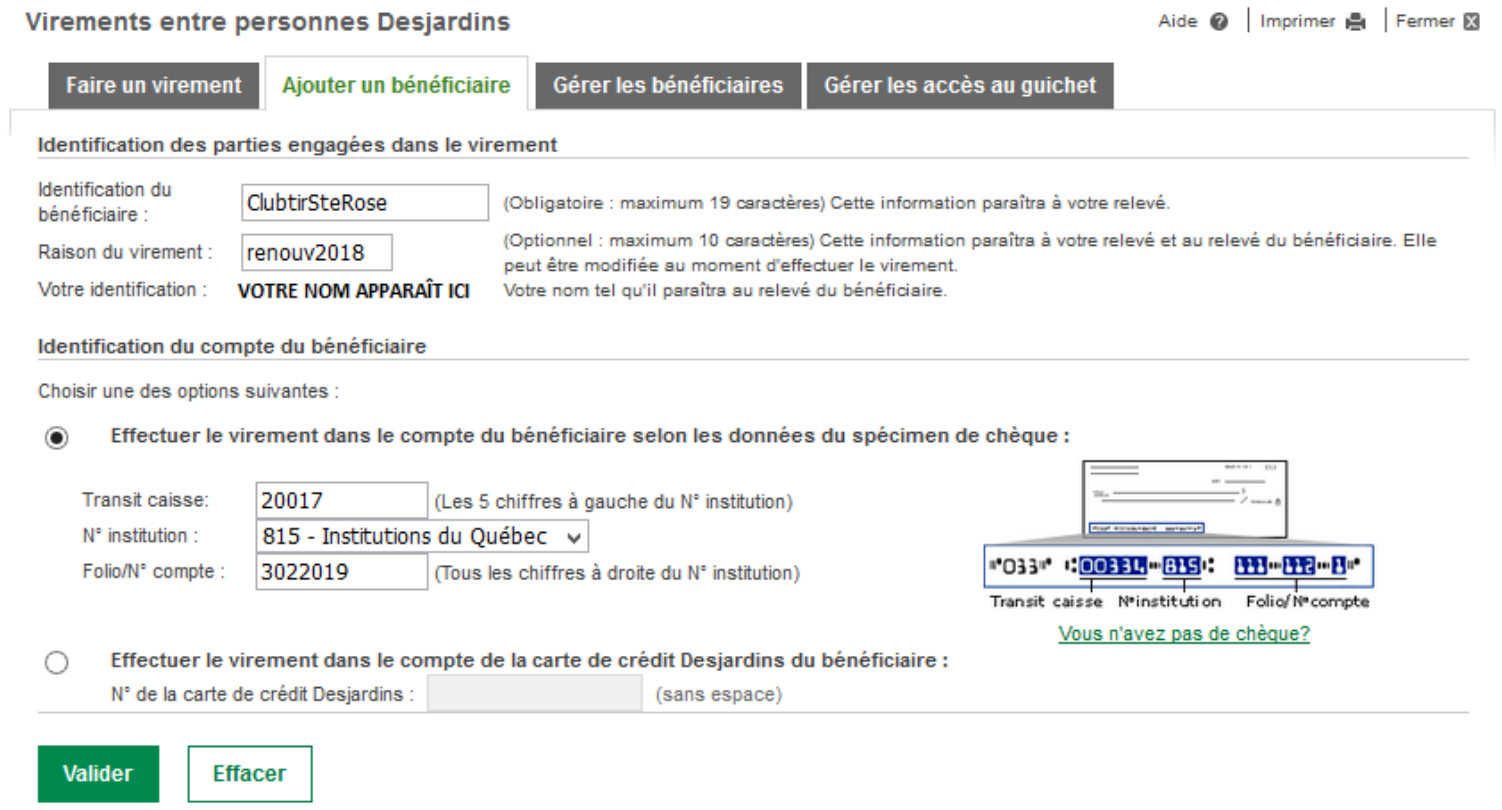

- **6. Cliquer sur « Valider ». Un délai sera affiché pour vous informez qu'un nombre de jours d'attente est nécessaire afin d'ajouter un nouveau bénéficiaire.**
- **7. Après le délai d'attente, vous pourrez effectuer le paiement du renouvellement, voir étapes ci-dessous.**

## **1. Connectez-vous à votre compte Desjardins sur Accès D**

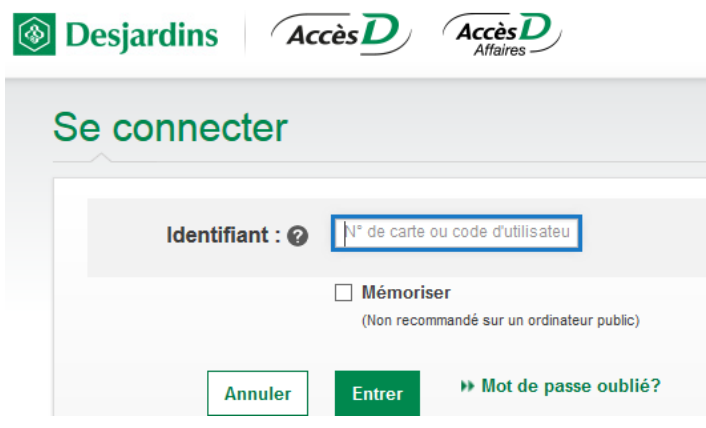

**2. Menu de droite, cliquer sur « Virer »**

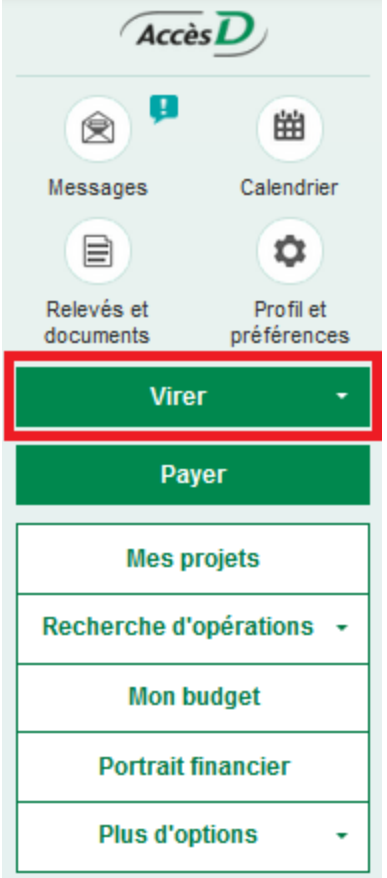

**3. Cliquer sur « Virements entre personnes Desjardins »**

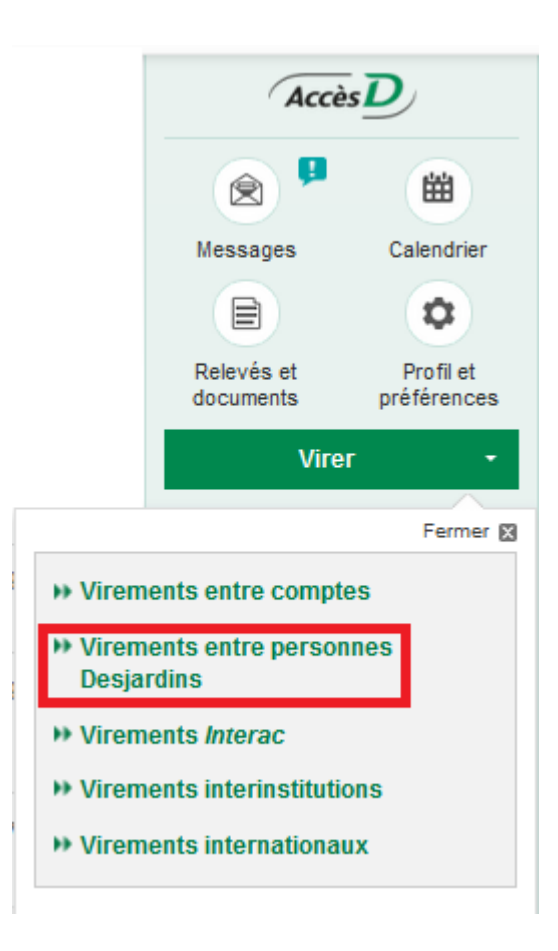

## **4. Inscrire le montant du renouvellement, choisir un compte et cliquer sur « Valider »**

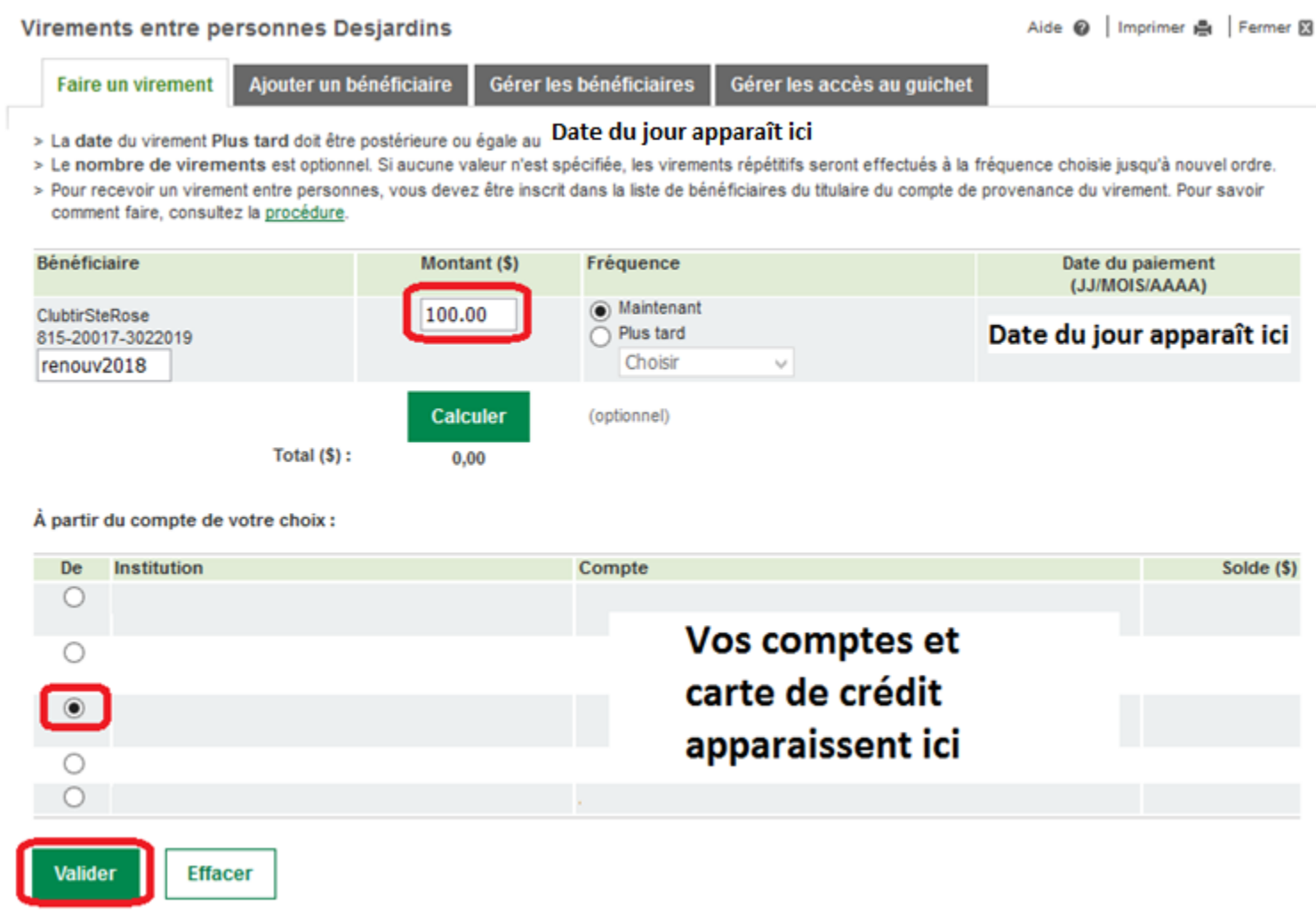

**5. Desjardins demandera de confirmer. Vous recevrez un message qui indiquera la confirmation du paiement.**

# **Merci d'être membre de l'Association Chasse et Pêche Quatre Étoiles.**